# **Настанова щодо експлуатування**

# AMAZONE

**Термінал керування**

# AmaLog+

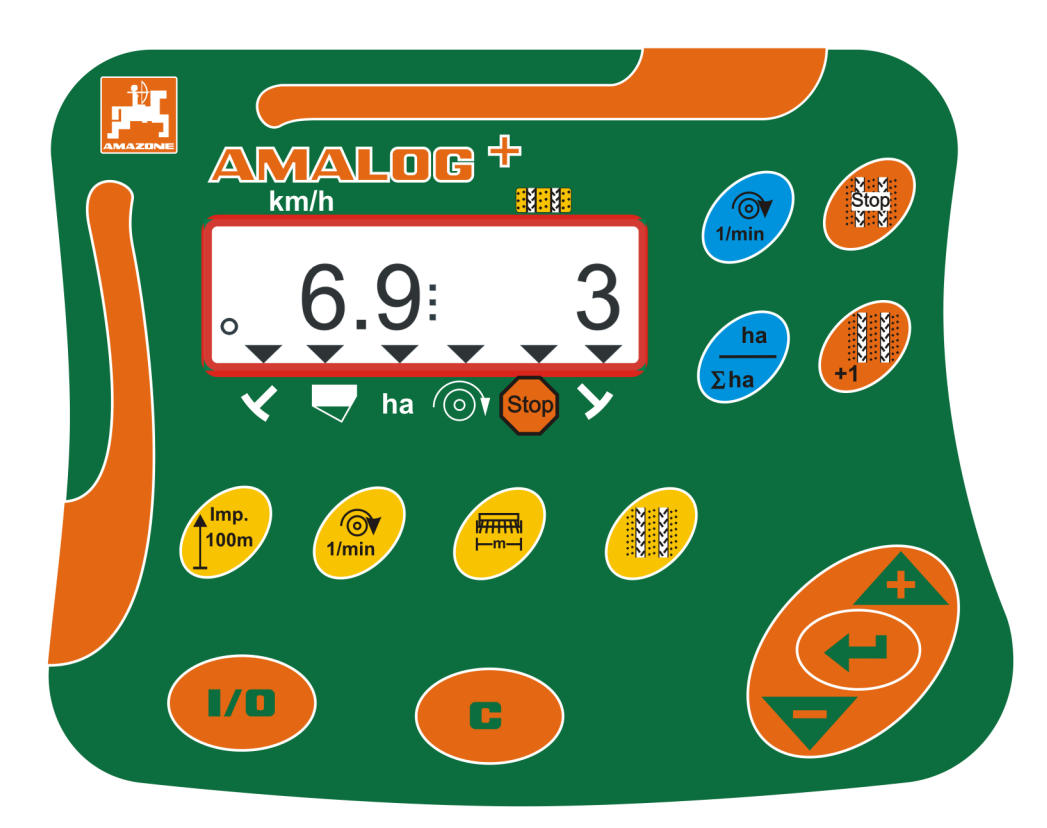

**Перед першим введенням в експлуатацію прочитайте та дотримуйтесь цієї настанови щодо експлуатування! Зберігати для подальшого використання!** 

MG7412 BAH0017.7 05.2020

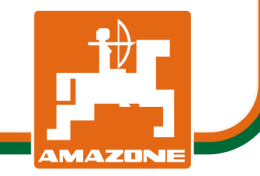

**uk** 

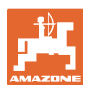

#### **Ідентифікаційні дані**

Термінал керування AMALOG+

**Адреса виробника**

AMAZONEN-WERKE

H. DREYER SE & Co. KG Postfach 51 D-49202 Tел.: Ел. пошта: amazone@amazone.de Hasbergen + 49 (0) 5405 50 1-0

#### **Замовлення запчастин**

Списки запчастин знаходяться у вільному доступі на порталі частин за адресою www.amazone.de.

Будь ласка, надсилайте замовлення своєму спеціалізованому дилеру AMAZONE.

#### **Формальні зауваження до настанови щодо експлуатування**

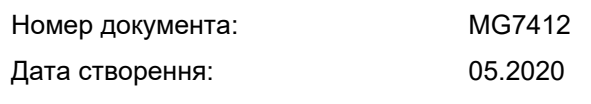

Copyright AMAZONEN-WERKE H. DREYER SE & Co. KG, 2020

Всі права захищені.

Повторний друк, в тому числі окремих частин, можливий тільки з дозволу AMAZONEN-WERKE H. DREYER SE & Co. KG.

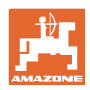

#### **Передмова**

Шановний замовнику!

Ви придбали один з наших високоякісних виробів з широкого асортименту продуктів AMAZONEN-WERKE, H. DREYER SE & Co. KG. Ми дякуємо за надану нам довіру.

Перед першим початком експлуатації машини прочитайте та дотримуйтесь цієї настанови щодо експлуатування, особливо вказівок з техніки безпеки.

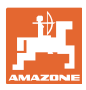

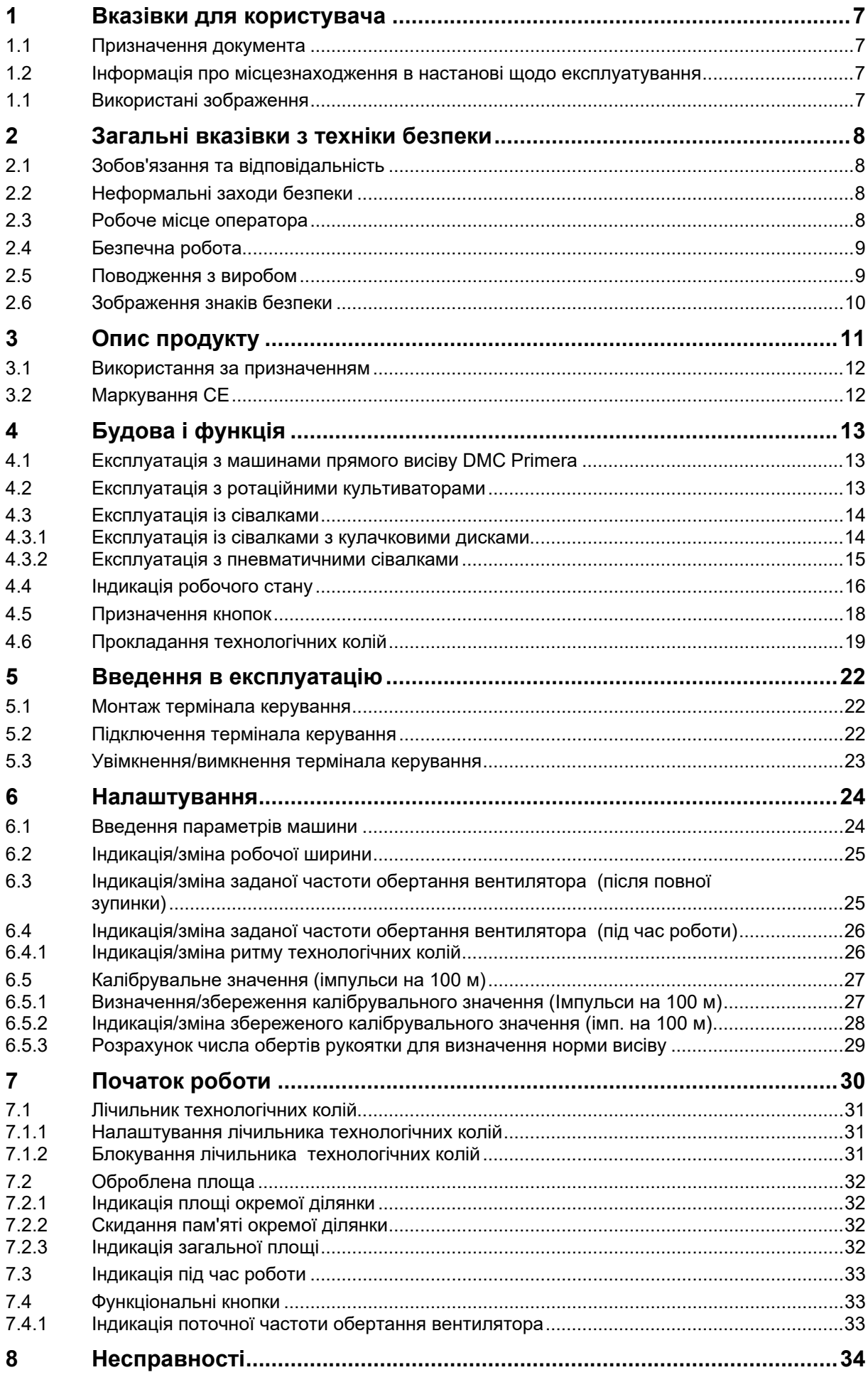

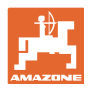

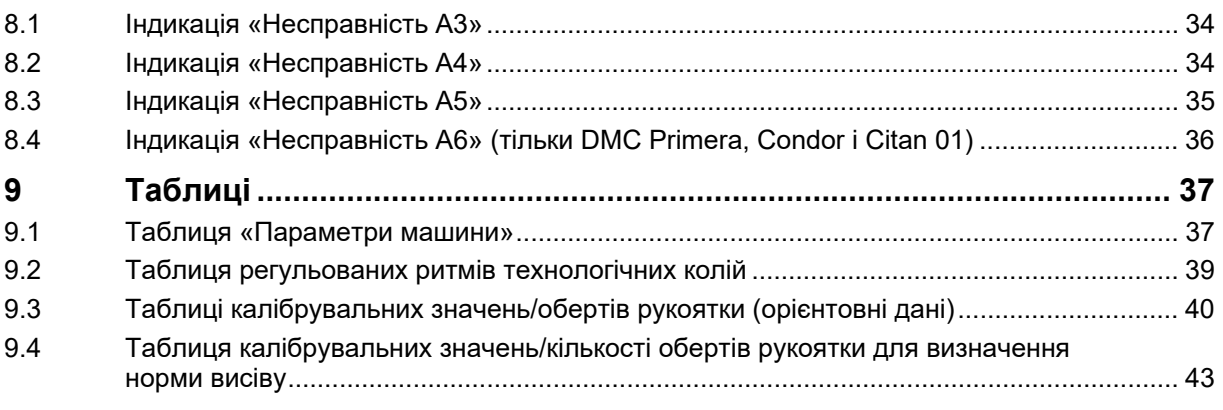

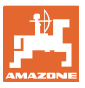

### **1 Вказівки для користувача**

Розділ «Вказівки для користувача» містить інформацію про користування настановою щодо експлуатування.

### **1.1 Призначення документа**

Ця настанова щодо експлуатування

- описує керування терміналом керування
- надає важливу інформацію для безпечного та ефективного поводження
- є частиною термінала керування і завжди повинна перевозитися на машині або в буксирному транспортному засобі-тягачі
- повинна зберігатися для подальшого використання.

### **1.2 Інформація про місцезнаходження в настанові щодо експлуатування**

Всюди, де вказується напрямок, мова йде про напрямок руху.

### **1.1 Використані зображення**

#### **Дії та реакції**

Дії, які повинен виконувати оператор, показані у вигляді нумерованих вказівок щодо дій. Дотримуйтесь послідовності наведених вказівок щодо дій. Реакція на відповідну вказівку щодо дій позначена стрілкою, якщо це можливо.

#### Приклад:

- 1. Вказівка щодо дій 1
- Реакція машини на вказівку щодо дій 1
- 2. Вказівка щодо дій 2

**Перелічення**

Перелічення без обов'язкової послідовності відображаються у вигляді списку з крапками перелічення

#### Приклад:

- Пункт 1
- Пункт 2

#### **Номери позицій на рисунках**

Цифри в круглих дужках вказують номери позицій на рисунках. Перша цифра в дужках вказує номер рисунка, друга – номер позиції на рисунку.

Приклад (Рис. 3/6)

- Зображення 3
- Позиція 6

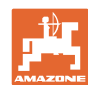

### **2 Загальні вказівки з техніки безпеки**

Цей розділ містить важливі вказівки, необхідні для безпечної експлуатації термінала керування.

### **2.1 Зобов'язання та відповідальність**

#### **Дотримування вказівок в настанові щодо експлуатування**

Знання основних вказівок з техніки безпеки та правил техніки безпеки є основною вимогою для безпечного поводження з терміналом керування та його безперебійної роботи.

#### **Гарантія та відповідальність**

У всіх випадках діють наші «Загальні умови продажу та доставки». Вони доступні експлуатуючій організації не пізніше підписання контракту.

Права на надання гарантії та відповідальність за тілесні ушкодження та пошкодження майна виключаються, якщо вони пов'язані з однією або кількома з таких причин:

- використання термінала керування не за призначенням
- некваліфікований монтаж, введення в експлуатацію, керування та технічне обслуговування термінала керування
- недотримання вказівок настанови шодо експлуатування стосовно початку експлуатації, експлуатації та технічного обслуговування
- самовільні конструктивні зміни термінала керування

### **2.2 Неформальні заходи безпеки**

Додатково до всіх вказівок з техніки безпеки, що містяться в цій настанові щодо експлуатування, враховуйте загальні національні правила щодо запобігання нещасним випадкам та захисту навколишнього середовища.

### **2.3 Робоче місце оператора**

Терміналом керування дозволяється керувати лише одній особі з місця водія трактора.

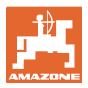

### **2.4 Безпечна робота**

Крім вказівок з техніки безпеки, викладених у цій настанови щодо експлуатування, обов'язковими для дотримання є національні, загальноприйняті правила охорони праці та запобігання нещасним випадкам.

#### **2.5 Поводження з виробом**

Не піддавайте термінал керування механічним вібраціям чи ударам.

Не допускайте падіння термінала керування.

Не торкайтеся дисплея термінала керування гострими предметами, оскільки це може пошкодити дисплей.

Бережіть термінал керування від вогкості та вологи.

Не залишайте термінал керування поруч із джерелами тепла, напр., радіаторами опалення чи печами.

Ніколи не відкривайте корпус термінала керування. У разі потреби ремонту зверніться в кваліфіковану спеціалізовану майстерню.

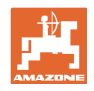

#### **2.6 Зображення знаків безпеки**

Вказівки з техніки безпеки позначаються трикутним знаком безпеки та попереднім сигнальним словом. Сигнальне слово (НЕБЕЗПЕКА, ПОПЕРЕДЖЕННЯ, ОБЕРЕЖНО) описує тяжкість загрози і має таке значення:

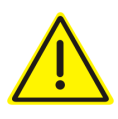

#### **НЕБЕЗПЕКА**

**позначає безпосередню загрозу з високим ризиком, яка призведе до смерті або найтяжчого тілесного ушкодження (втрата частин тіла або тривале пошкодження), якщо її не уникнути.** 

**Недотримання цих вказівок може призвести до безпосереднього смертельного наслідку або найтяжчого тілесного ушкодження.** 

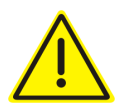

#### **ПОПЕРЕДЖЕННЯ**

**позначає можливу загрозу з середнім ризиком, яка може призвести до смерті або (найтяжчого) тілесного ушкодження, якщо її не уникнути.** 

**Недотримання цих вказівок за певних обставин може призвести до смертельного наслідку або найтяжчого тілесного ушкодження.** 

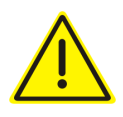

#### **ОБЕРЕЖНО**

**позначає загрозу з низьким ризиком, яка могла б призвести до легких або середніх тілесних ушкоджень або пошкодження майна, якщо її не уникнути.** 

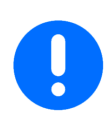

#### **ВАЖЛИВО**

позначає зобов'язання до особливої поведінки або виконання певних дій для належного поводження з машиною.

Недотримання цих вказівок може призвести до несправностей машини та іншого обладнання в її оточенні.

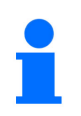

#### **ВКАЗІВКА**

позначає поради щодо застосування та особливо корисну інформацію.

Ці вказівки допоможуть вам оптимально використовувати усі функції вашої машини.

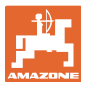

### **3 Опис продукту**

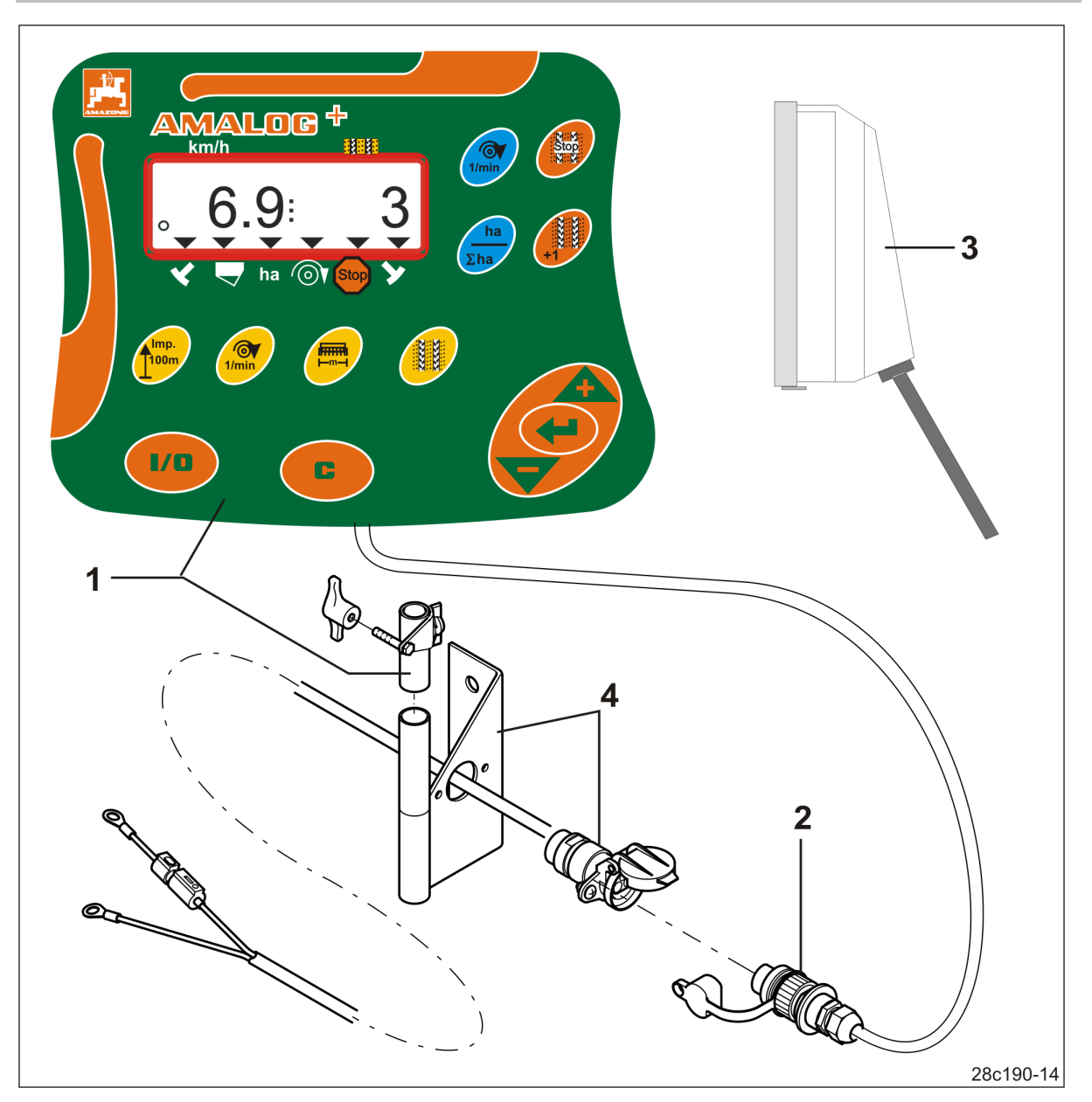

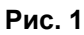

- (1) Термінал керування з консоллю кріплення
- (2) Роз'єм 12 В
- (3) Кабельний джгут з 20-контактним штекером

### **Серійне оснащення Рис. 1/... Спеціальне оснащення Рис. 1/...**

 (4) Консоль зі з'єднувальним кабелем для підключення до акумулятора на вибір з одним або двома гніздами

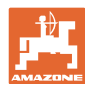

### **3.1 Використання за призначенням**

Термінал керування призначений виключно для звичайного використання як індикаторноконтрольний прилад у сільському господарстві.

До використання за призначенням належить також дотримання всіх вказівок цієї настанови щодо експлуатування.

Інші застосування, крім перерахованих вище, заборонені і вважаються невідповідаючими призначенню.

За пошкодження, спричинені використанням не за призначенням,

- виключну відповідальність несе експлуатуюча організація,
- компанія AMAZONEN-WERKE не несе жодної відповідальності.

### **3.2 Маркування CE**

Знак CE (Рис. 2) позначає дотримання положень чинних директив ЄС.

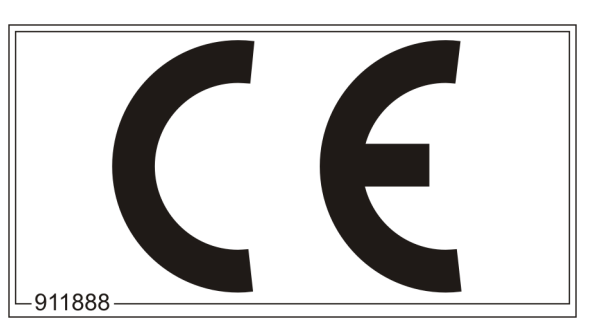

**Рис. 2** 

#### **Електрична частина**

Напруга акумулятора: 12 В (вольт)

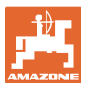

### **4 Будова і функція**

У цьому розділі наведена інформація про конструкцію термінала керування та функції його окремих компонентів.

Термінал керування обладнаний 6-розрядним дисплеєм (Рис. 3/1).

Термінал керування оснащений пам'яттю EEPROM (мікросхема пам'яті) для зберігання даних.

Дані можна знову використовувати при наступному увімкненні також після тривалого вимкнення бортової мережі.

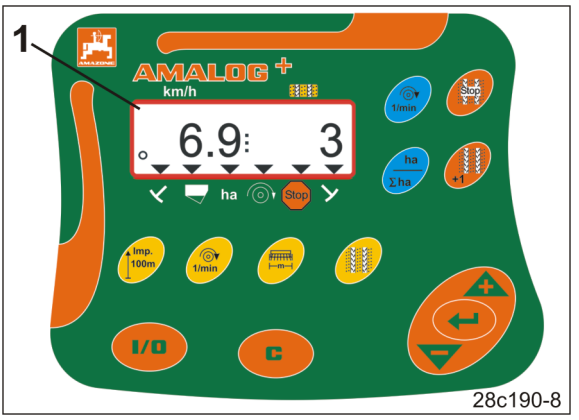

**Рис. 3** 

### **4.1 Експлуатація з машинами прямого висіву DMC Primera**

Термінал керування подає сигнал при досягненні встановленої мінімальної кількості добрива в бункері для добрива.

### **4.2 Експлуатація з ротаційними культиваторами**

Термінал керування стежить за функціонуванням запобіжної муфти. При зупинці тримачів робочих інструментів лунає звуковий сигнал тривоги.

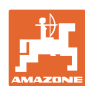

### **4.3 Експлуатація із сівалками**

Термінал AmaLog+

- визначає площу окремої обробленої ділянки [га]
- зберігає оброблену загальну площу [га]
- відображає швидкість руху [км/год]
- керує пристроєм керування технологічними коліями та пристроєм маркування технологічної колії
- показує положення маркерів із гідравлічним приводом
- подає сигнал при досягненні встановленої мінімальної кількості у бункері (необхідний датчик рівня наповнення).

### **4.3.1 Експлуатація із сівалками з кулачковими дисками**

На сівалках з пристроєм керування технологічними коліями термінал AmaLog+ контролює привод проміжного валу (Рис. 4/1).

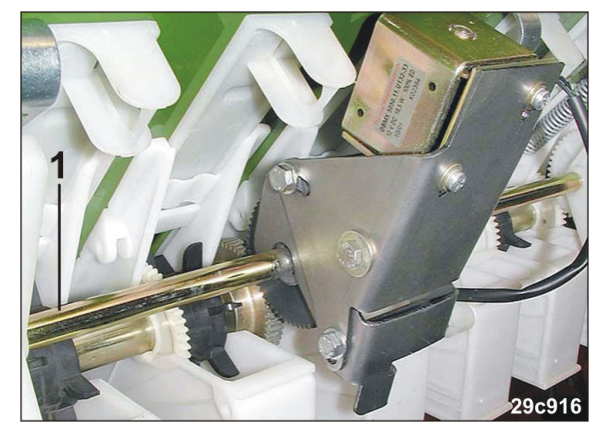

**Рис. 4** 

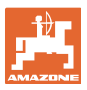

### **4.3.2 Експлуатація з пневматичними сівалками**

AmaLog+ контролює пристрій керування технологічними коліями у розподільній головці (Рис. 5/1). Звуковий сигнал тривоги при неправильному положенні заслінок.

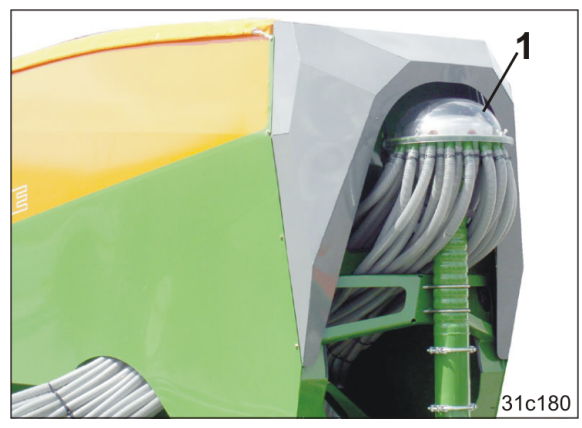

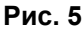

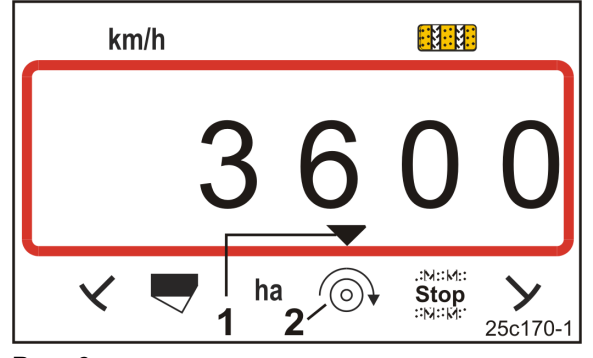

**Рис. 6** 

AmaLog+ стежить за частотою обертання вентилятора.

Якщо фактична частота обертання відхиляється від заданого значення більш ніж на 10%, лунає звуковий сигнал, а на дисплеї блимає контрольний символ (Рис. 6/1) над символом частоти обертання (Рис. 6/2).

Стеження за частотою обертання активне лише тоді, коли сівалка працює.

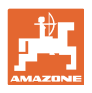

### **4.4 Індикація робочого стану**

Індикація робочого стану (Рис. 7) з'являється при першому імпульсі від датчика переміщення.

Блимання круглого символу (Рис. 7/1) під час роботи означає, що

- термінал керування отримує імпульси від датчика переміщення
- термінал керування працює коректно.

Індикація робочого стану залежить від робочої ситуації [див. таблицю (Рис. 8)].

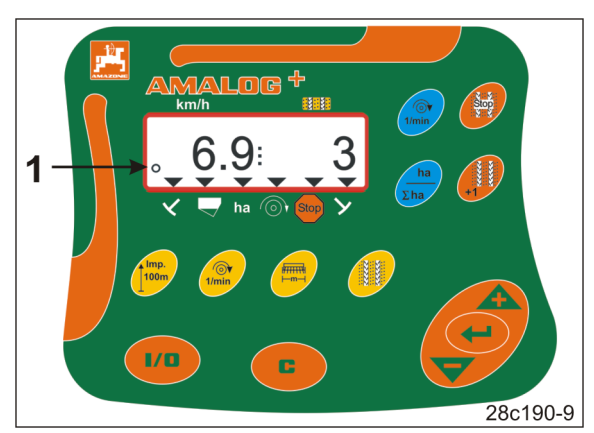

**Рис. 7** 

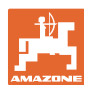

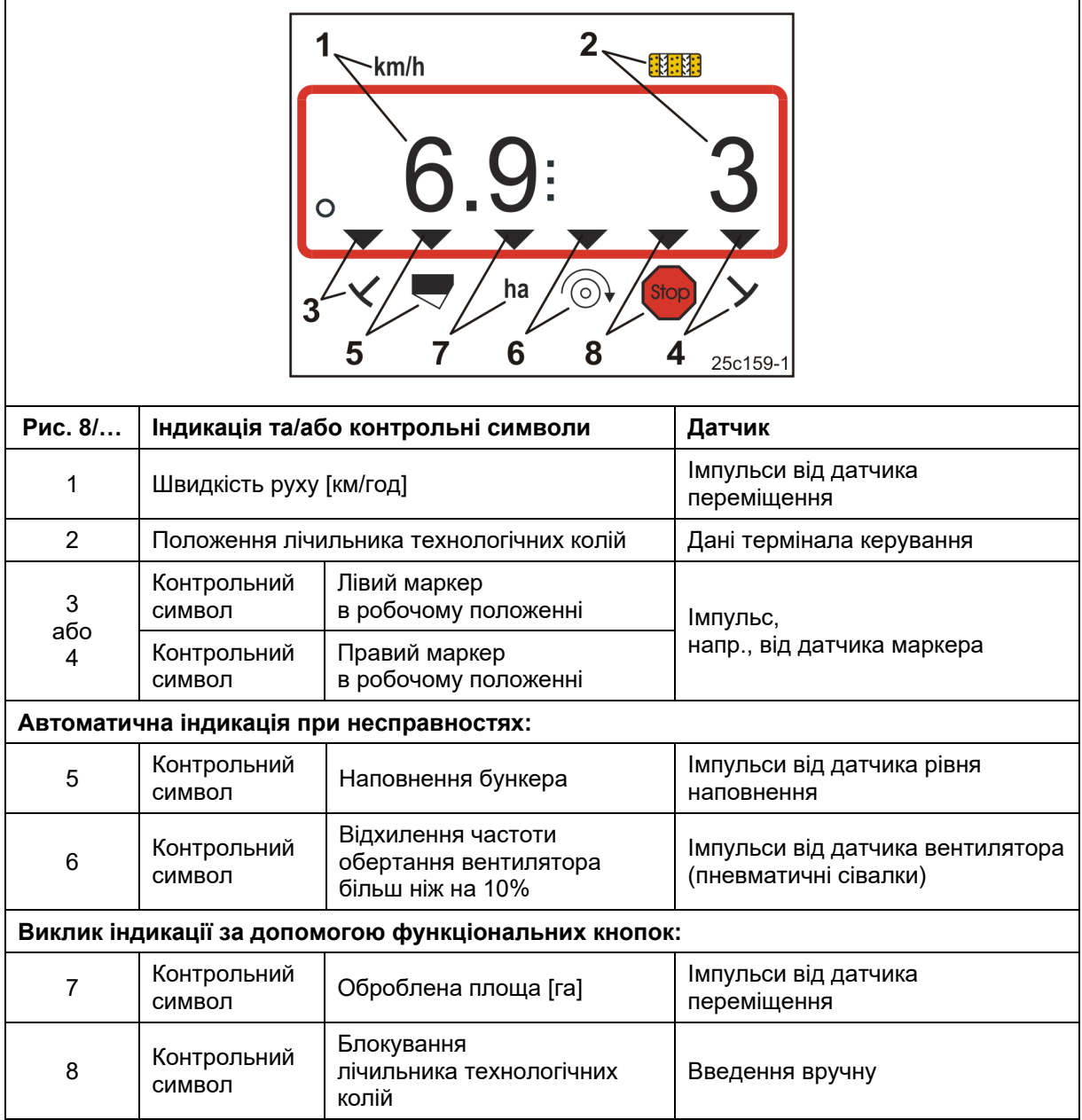

**Рис. 8** 

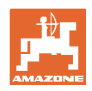

### **4.5 Призначення кнопок**

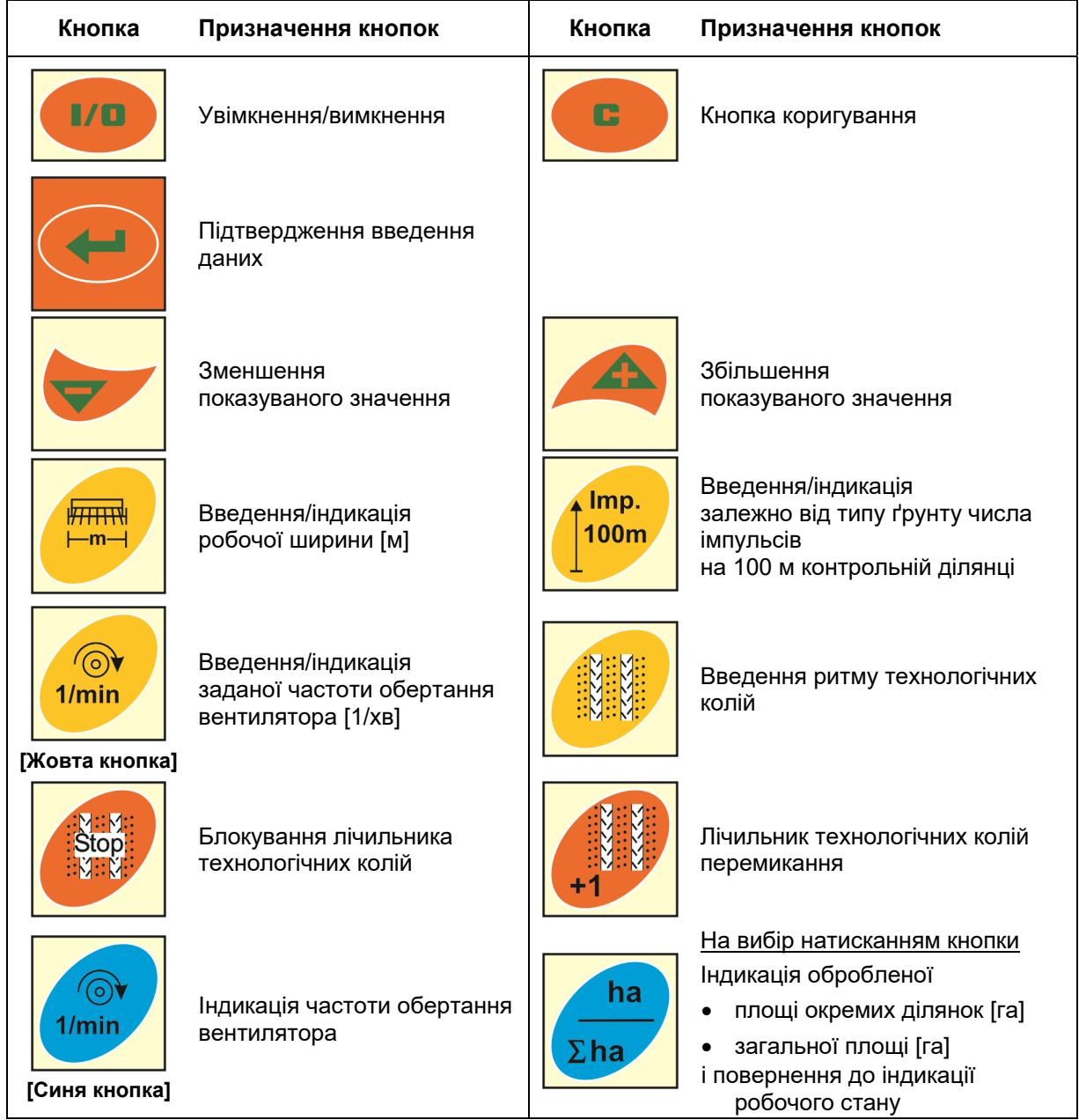

**Рис. 9** 

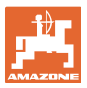

### **4.6 Прокладання технологічних колій**

Завдяки пристрою керування технологічними коліями відповідно до опису в настанові щодо експлуатування сівалки можна прокладати технологічні колії на полі з попередньо визначеними інтервалами.

Під час прокладання технологічних колій

- лічильник технологічних колій показує цифру «0» на терміналі керування
- сошники технологічної колії не укладають висівний матеріал в ґрунт.

Виходячи з необхідної відстані між технологічними коліями та робочою шириною сівалки визначається необхідний ритм технологічних колій (див. настанову щодо експлуатування сівалки). Усі можливі ритми технологічних колій описані у розділі «Таблиця регульованих ритмів технологічних колій», с. 39. Ритм технологічних колій вводиться на терміналі керування (див. розд. «Індикація/зміна ритму технологічних колій», с. 26).

Термінал керування збільшує кількість технологічних колій на лічильнику

- після приведення в дію маркерів, напр., перед розворотом в кінці поля
- після підйому машини (без маркерів), напр., для розвороту в кінці поля.

Лічильник технологічних колій може бути заблокований (див. розд. «Блокування лічильника технологічних колій», с. 31)

- перед підняттям маркера, напр., перед перешкодою
- перед повною зупинкою машини (без маркерів), напр., при припиненні роботи на полі.

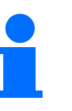

Перед поновленням роботи

- активуйте лічильник технологічних колій
- перевірте індикацію на лічильнику технологічних колій.

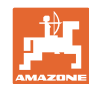

#### **Будова і функція**

Прокладання технологічних колій показано на зображенні (Рис. 10) з кількома прикладами:

- A = pобоча ширина сівалки
- B = відстань між технологічними коліями (= робоча ширина розкидача добрив/польового обприскувача)
- C = ритм технологічних колій (введення на терміналі керування)
- D = лічильник технологічних колій (під час роботи проходи нумеруються та відображаються на терміналі керування).

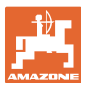

| А                                                                                                    | B                                                                          | C              | D                                                                                                    |
|----------------------------------------------------------------------------------------------------|----------------------------------------------------------------------------|----------------|----------------------------------------------------------------------------------------------------|
|                                                                                                    |                                                                            |                | <b>START</b><br><b>DÉPART</b>                                                                                                    |
| $3,0 \text{ m}$<br>4,0 m<br>6,0 m<br>8,0 m<br>$9,0 \text{ m}$                                         | 9 <sub>m</sub><br>12 <sub>m</sub><br>18 <sub>m</sub><br>24 m<br>27 m       | 3              | ◆<br>۰<br>0<br>$\frac{1}{2}$<br>$\overline{2}$<br>$\overline{2}$<br>$\overline{c}$<br>1<br>2<br>1<br>1<br>1<br>$\overline{0}$<br>0<br>4                                                                                                    |
| $2,5$ m<br>3,0 <sub>m</sub><br>$4,0 \text{ m}$<br>4,5 <sub>m</sub><br>6,0 m<br>8,0 m<br>$9,0 \; m$    | 10 <sub>m</sub><br>12 <sub>m</sub><br>16 m<br>18 m<br>24 m<br>32 m<br>36 m | $\overline{2}$ | $\frac{1}{2}$<br>$\frac{1}{2}$<br>۰<br>$\frac{1}{2}$<br>$\overline{2}$<br>1<br>$\overline{0}$<br>$\overline{0}$<br>1<br>1<br>읪<br>$\overline{0}$<br>$\overline{0}$<br>$\overline{0}$<br>₳                                                             |
| $2,5$ m<br>$3,0 \text{ m}$<br>4,0 m<br>$4,5 \text{ m}$<br>$6,0 \text{ m}$<br>8,0 m<br>$9,0 \text{ m}$ | 10 <sub>m</sub><br>12 <sub>m</sub><br>16 m<br>18 m<br>24 m<br>32 m<br>36 m | 4              | ÷<br>m<br>$\overline{\mathbf{0}}$<br>$\mathbf{2}$<br>0<br>0<br>ĒЦ<br>$\overline{2}$<br>3<br>$\overline{2}$<br>3<br>$\overline{2}$<br>3<br>1<br>1<br>1<br>$\frac{1}{3}$                                                                                |
| $3,0 \text{ m}$<br>3,5m<br>4,0 m<br>6,0 m<br>$8,0 \text{ m}$                                          | 15 <sub>m</sub><br>17,5 m<br>20 <sub>m</sub><br>30 m<br>40 m               | 5              | ٧<br>0<br>0<br>$\overline{2}$<br>3<br>3 <sup>1</sup><br>4<br>1<br>3<br>$\overline{\mathbf{c}}$<br>4<br>1<br>4<br>$\Omega$<br>4<br>4<br>4                                                                                                    |
| $2,5$ m<br>$3,0 \text{ m}$<br>3,5m<br>4,0 m<br>$4,5 \text{ m}$<br>6,0 m<br>8,0 m                      | 15 <sub>m</sub><br>18 m<br>21 m<br>24 m<br>27 m<br>36 m<br>48 m            | 6              | ╈<br>5<br>1<br>$\overline{2}$<br>3<br>5<br>1<br>$\mathbf 2$<br>3<br>4<br>4<br>ш<br>$\overline{4}$                                                                                                    |
| $3,00 \text{ m}$<br>$3,43 \text{ m}$<br>$4,00 \; m$<br>6,00 m                                         | 21 <sub>m</sub><br>24 m<br>28 m<br>42 m                                    | $\overline{7}$ | ╈<br>۰<br>۰<br>۰<br>u<br>6<br>3<br>$\overline{2}$<br>$\overline{\mathbf{c}}$<br>5<br>4<br>5<br>6<br>1<br>1<br>4<br>0<br>♠<br>4<br>4                                                                                                    |
| 2,5 m<br>$3,0 \; \text{m}$<br>3,5 <sub>m</sub><br>4,0 m                                               | 20 m<br>24 m<br>28 m<br>32 m                                               | 8              | ╈<br>۰<br>$\mathbf 0$<br>0<br>4<br>$\overline{2}$<br>3<br>6<br>7<br>1<br>$\overline{4}$<br>5<br>6<br>7<br>1<br>$\mathbf{E}$<br>4                                                                                                    |
| $3,0 \text{ m}$<br>$4,0 \text{ m}$                                                                    | 27 m<br>36 m                                                               | 9              | R<br>♦<br>◆<br>5<br>$\overline{7}$<br>$\overline{\mathbf{c}}$<br>6<br>8<br>0<br>3<br>$\overline{4}$<br>5<br>6<br>7<br>1<br>8<br>₳<br>4<br>4<br>♠<br>4                                                                                                 |
| 2,5m<br>$3,0 \text{ m}$<br>3,5m<br>$4,0 \text{ m}$<br>4,5 <sub>m</sub><br>6,0 m<br>8,0 m              | 15 <sub>m</sub><br>18 <sub>m</sub><br>21 m<br>24 m<br>27 m<br>36 m<br>48 m | 21             | ᅜ<br>▼<br>ш<br>$\ensuremath{\mathbf{3}}$<br>$\overline{\bullet}$<br>3<br>$\overline{0}$<br>1<br>$\overline{\mathbf{c}}$<br>3<br>$\overline{\mathbf{0}}$<br>1<br>$\overline{2}$<br>4<br>4<br>$\overline{\mathfrak{o}}$<br>₳<br>₳<br>▲<br>₳<br>25c131-5 |

**Рис. 10** 

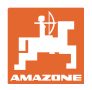

### **5 Введення в експлуатацію**

### **5.1 Монтаж термінала керування**

 1. Пригвинтіть консоль (Рис. 11/1) у вільному від вібрацій та електропровідному місці кабіни трактора праворуч від водія в зоні з хорошим оглядом та зручним доступом до термінала (Рис. 11/2).

Дистанція до радіоапаратури або антени повинна становити мінімум 1 м.

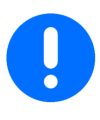

Термінал керування повинен мати струмопровідні з'єднання з ходовою частиною трактора через консоль керування!

Перед монтажем консолі видаліть фарбу з місць монтажу!

 2. Встановіть на термінал керування пов'язану деталь (Рис. 11/3).

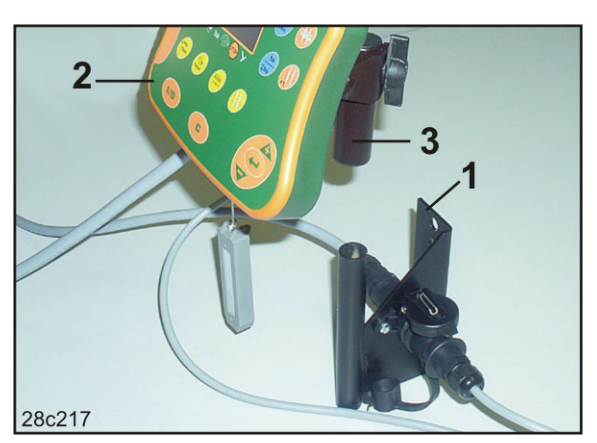

**Рис. 11** 

### **5.2 Підключення термінала керування**

 1. Пов'язану деталь (Рис. 12/1) встановіть на консоль і затисніть гвинтом-баранцем (Рис. 12/2).

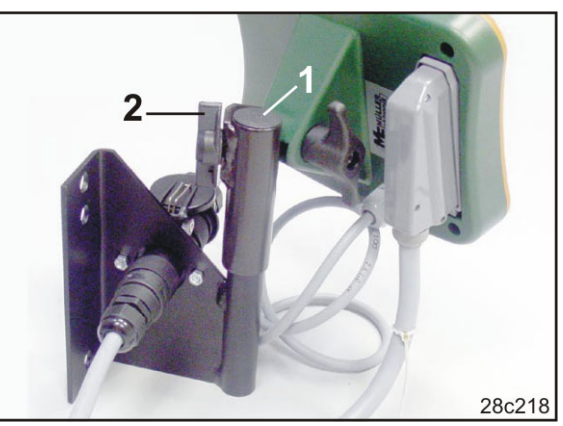

**Рис. 12** 

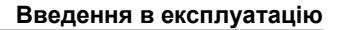

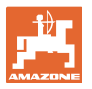

- 2. Кабель живлення (Рис. 13/1) вставте консоль і в гніздо 12 В на тягачі.
- 3. З'єднайте консоль і термінал керування кабелем живлення (Рис. 13/2).
- 4. Приєднайте сівалку або ґрунтообробну машину до трактора (див. настанову щодо експлуатування сівалки або ґрунтообробної машини).
- 5. Проведіть кабель машини (Рис. 13/3) в кабіну тягача і вставте штекер машини в гніздо термінала керування.

Штекер машини захищений проти **Рис. 13**  самовідгвинчування від термінала керування за допомогою підпружиненого важеля. Перед від'єднанням штекера машини натисніть на важіль.

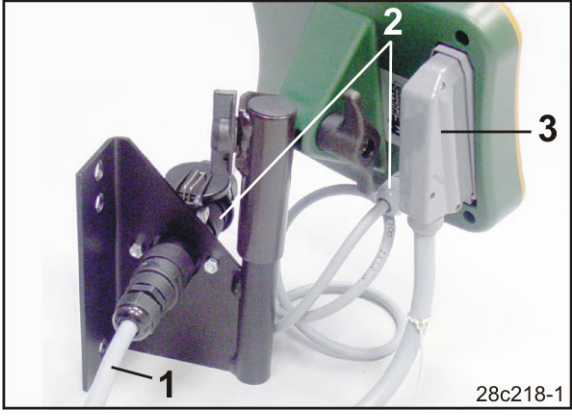

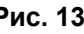

### **5.3 Увімкнення/вимкнення термінала керування**

Умикайте та вимикайте термінал керування натисканням кнопки .

Введіть параметри конкретної машини (див. розд. «Налаштування», с. 24). Після повторного увімкнення термінала керування дані знову доступні.

Перед застосуванням сівалки іншого типу введіть параметри конкретної машини на терміналі керування.

При включенні термінала керування короткочасно відображається версія програмного забезпечення термінала керування.

При падінні напруги живлення нижче 10 вольт, напр., при запуску двигуна трактора, термінал керування вимикається.

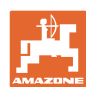

### **6 Налаштування**

### **6.1 Введення параметрів машини**

Введення параметрів машини на терміналі керування необхідно здійснювати у закодованій формі (див. Рис. 14).

Параметри машини вказані в таблиці (див. розд. «Таблиця «Параметри машини»», с. 37).

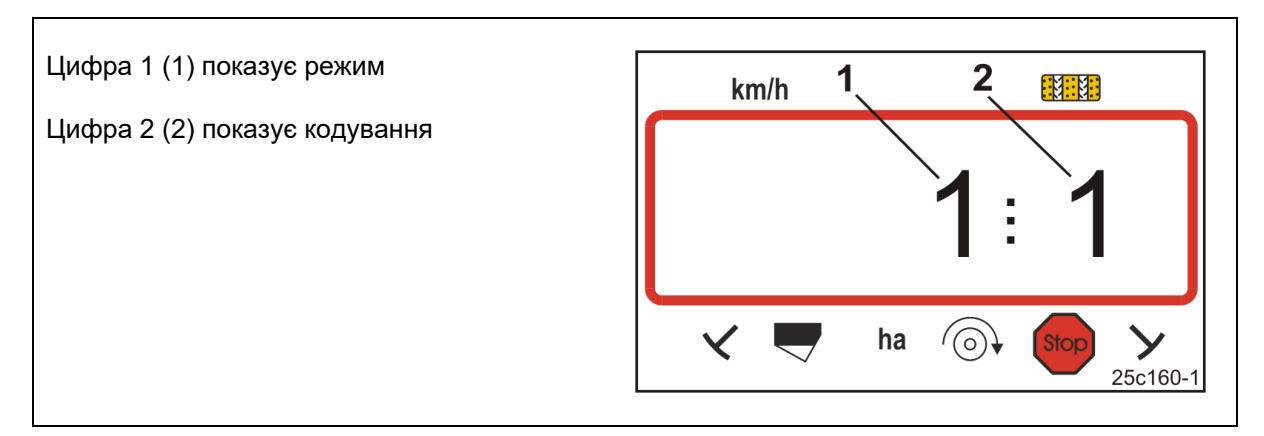

### **Рис. 14**

Відкрийте потрібні режими 1, 2, 3 тощо та введіть параметри машини в закодованій формі:

1. Натисніть кнопку **паля та утримуйте.** 

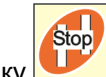

- 2. Натисніть на кнопку .
- $\rightarrow$  Відкрийте режим 1 (див. Рис. 14).

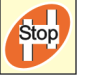

- Виберіть потрібний режим [див. таблицю (Таблиця «Параметри машини»), с. 37].
- 4. Встановіть код [див. таблицю (Таблиця «Параметри машини»), с. 37] за допомогою кнопок

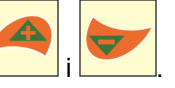

3. Натисніть кнопку

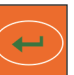

 5. Натисніть на кнопку .  $\rightarrow$  3бережіть код.

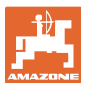

### **6.2 Індикація/зміна робочої ширини**

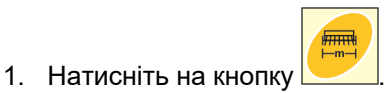

- Індикація: збережена робоча ширина [м], напр., 3,0 м (Рис. 15).
- 2. Змініть робочу ширину [м]

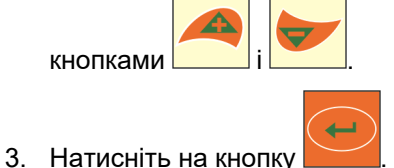

 $\rightarrow$  3бережіть вибране значення.

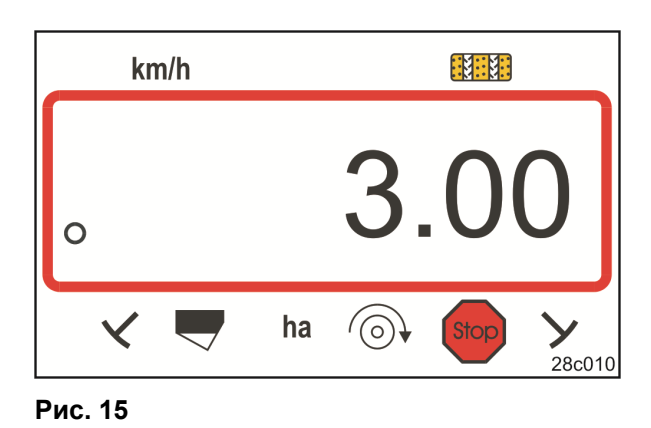

**6.3 Індикація/зміна заданої частоти обертання вентилятора (після повної зупинки)** 

 $\overline{\textbf{v}}$ 

Це налаштування можливе тільки для пневматичних сівалок.

- 1. Натисніть (жовту) кнопку 1<sup>11</sup>
- $\rightarrow$  Індикація номінальної частоти обертання вентилятора [1/хв].
- 2. Змініть задану частоту обертання

вентилятора кнопками

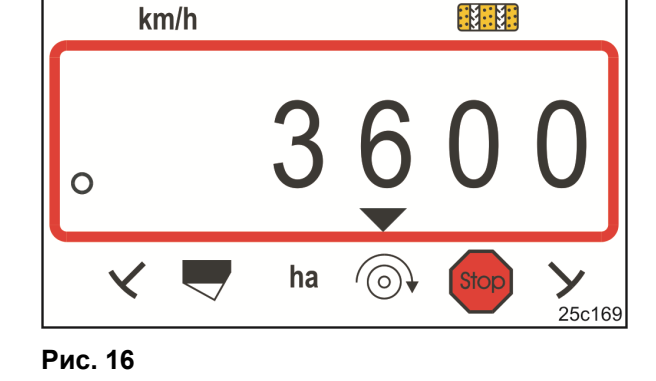

- 3. Натисніть на кнопку .
- $\rightarrow$  3бережіть вибране значення.

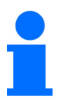

**Вимкнення стеження за частотою обертання вентилятора:** 

Встановіть задану частоту обертання вентилятора на «0».

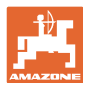

### **6.4 Індикація/зміна заданої частоти обертання вентилятора (під час роботи)**

Це налаштування можливе тільки для пневматичних сівалок.  $km/h$ 我!!! 1. Натисніть (синю) кнопку .  $\rightarrow$  Індикація (Рис. 17) поточна частота обертання вентилятора (напр., 3600 [1/хв]). :M::M: Stop ha  $\sqrt{(\circ)}$ 25c169-2 **Рис. 17**  2. Одночасно натисніть кнопки **ССР** і (жовту) кнопку 1/min 3. Натисніть на кнопку .

 $\rightarrow$  3бережіть вибране значення.

### **6.4.1 Індикація/зміна ритму технологічних колій**

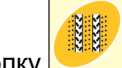

- 1. Натисніть на кнопку
- Індикація: збережений ритм технологічних колій, напр., 7 (Рис. 18).
- 2. Змініть ритм технологічних колій

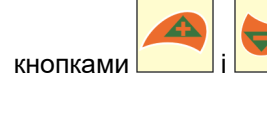

- 3. Натисніть на кнопку .
- $\rightarrow$  3бережіть вибране значення.

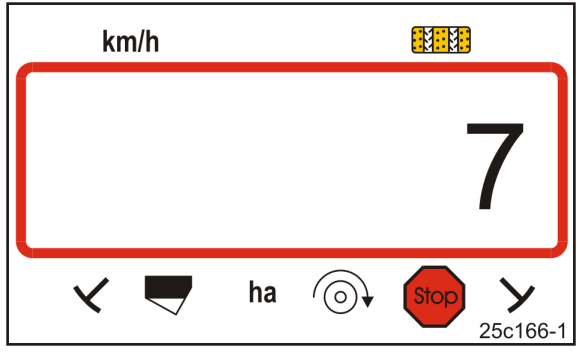

**Рис. 18** 

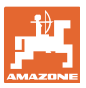

### **6.5 Калібрувальне значення (імпульси на 100 м)**

Калібрувальне значення «Імпульси на 100 м» необхідне терміналу керування для

- визначення фактичної швидкості руху [км/год]
- визначення обробленої площі [га].

Визначте калібрувальне значення «Імпульси на 100 м» шляхом калібрувального проходу (див. розд. «Визначення/збереження калібрувального значення (Імпульси на 100 м)», с. 27), якщо калібрувальне значення невідоме. Калібрувальне значення необхідно визначати за нормальних умов експлуатації на полі.

Якщо калібрувальне значення «Імпульси на 100 м» відоме, його можна ввести вручну (див. розд. «Індикація/зміна збереженого калібрувального значення (імп. на 100 м)», с. 28).

Визначайте калібрувальне значення

- перед першим використанням
- при переході з важкого ґрунту на легкий і навпаки. На ґрунтах різного типу параметри пробуксовування мірного або приводного колеса можуть розрізнятися, а разом з ними калібрувальне значення (імп./100 м).
- при підключенні терміналу керування до машини іншого типу
- при різниці між відображуваною та фактичною швидкістю руху
- у разі розбіжності встановленої та дійсної обробленої площі

#### **6.5.1 Визначення/збереження калібрувального значення (Імпульси на 100 м)**

- 1. Відміряйте на полі вимірювальний відрізок довжиною рівно 100 м. Позначте початкову і кінцеву точки вимірювального відрізку.
- 2. Встановіть тягач в початкове положення (Рис. 19), а сівалку – в робоче положення (дозування посівного матеріалу за можливості припиніть).

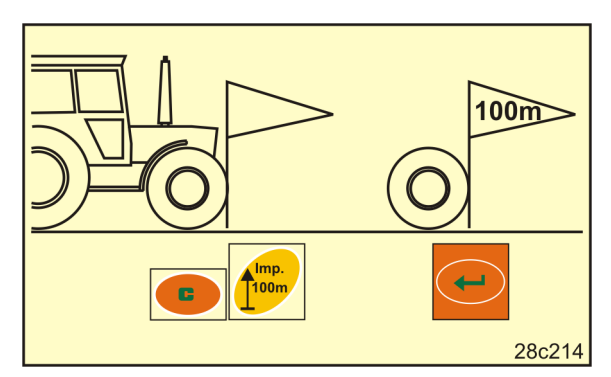

**Рис. 19** 

3. Натисніть кнопку та утримуйте.

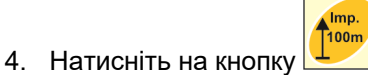

- $\rightarrow$  Дисплей показує «0».
- 5. Почніть рух
- Дисплей показує імпульси.

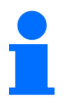

Не натискайте ніяких кнопок під час калібрувального проходу.

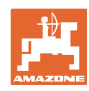

開開

**Stop** 

25c164

#### **Налаштування**

- 6. Зупиніться точно через 100 м.
- $\rightarrow$  На дисплеї (Рис. 20) відображається калібрувальне значення (напр., 1005 імп./100 м).
- 7. Встановлене калібрувальне значення можна внести до таблиці, с. 43.

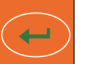

mp. ,<br>100n

- 8. Натисніть на кнопку .
- $\rightarrow$  3бережіть калібрувальне значення (імп./100 м). **Рис. 20**

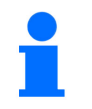

Калібрувальне значення (імп./100 м) не повинно бути менше 250. Інакше термінал керування працює не належним чином.

ha

 $km/h$ 

### **6.5.2 Індикація/зміна збереженого калібрувального значення (імп. на 100 м)**

- 1. Зупиніть машину.
- 2. Натисніть на кнопку .
- Індикація: збережене калібрувальне значення (Імп./100 м). напр., 1053 (Рис. 21).
- 3. Змініть збережене калібрувальне значення (імп./100 м)

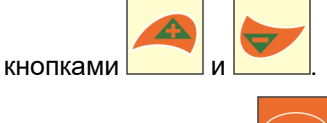

- 4. Натисніть на кнопку .
- $\rightarrow$  3бережіть вибране значення.

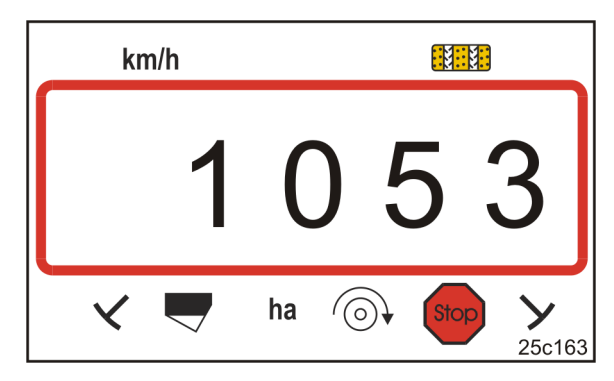

**Рис. 21** 

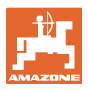

#### **6.5.3 Розрахунок числа обертів рукоятки для визначення норми висіву**

Якщо калібрувальне значення відрізняється від значень у таблиці (див. розд. 9.3, с. 40)

- розрахуйте кількість обертів рукоятки для визначення норми висіву наново (див. нижче)
- запишіть число обертів рукоятки у таблицю, с. 43
- виконайте пробу норми внесення з розрахованим числом обертів рукоятки (див. настанову щодо експлуатування сівалки).

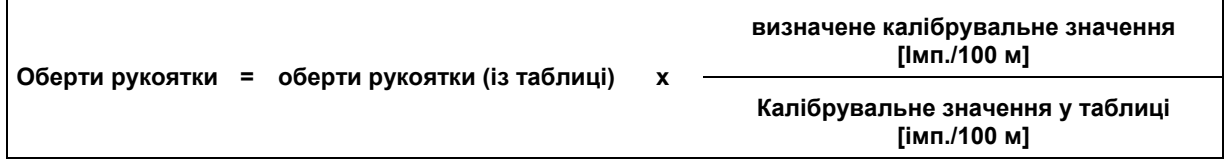

Потім виконайте перевірку норми висіву з розрахованим числом обертів рукоятки.

#### **Приклад:**

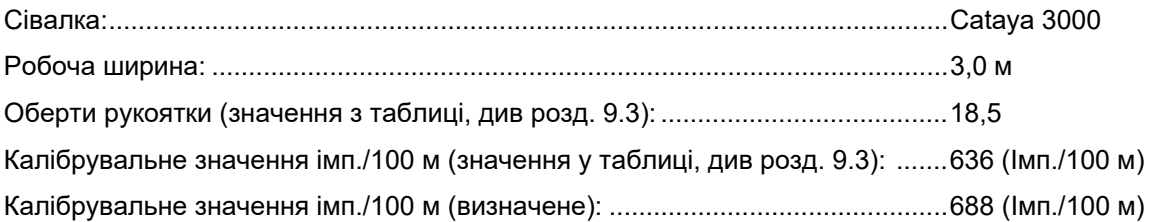

Оберти рукоятки = 18,5 x 688 [імп./100 м] = 20,0 636 [імп./100 м]

**У нашому прикладі проведіть пробний висів із кількістю обертів рукоятки 20,0.** 

## **7 Початок роботи**

1. Приведіть машину в початкове положення (повна зупинка).

#### **Індикація в стані зупинки:**

Цифра 1 (Рис. 22/1) відображає швидкість руху (0 км/год).

Цифра 2 (Рис. 22/2) відображає лічильник технологічних колій 4.

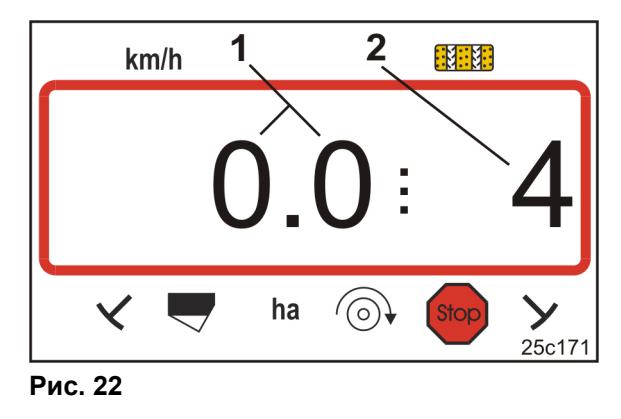

2. Опустіть відповідний маркер (див. настанову щодо експлуатування сівалки).

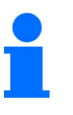

Пристрій керування технологічними коліями може бути з'єднаний з пристроєм керування маркерами.

При активації маркерів лічильник технологічних колій може продовжувати відлік.

- 3. Налаштуйте лічильник технологічних колій (див. розд. «Налаштування лічильника технологічних колій», с. 31).
- 4. Скиньте пам'ять окремих ділянок (див. розд. «Скидання пам'яті окремої ділянки», с. 32).

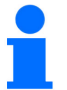

Скидання пам'яті окремих ділянок не обов'язкове.

5. Почніть рух.

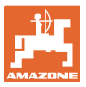

### **7.1 Лічильник технологічних колій**

### **7.1.1 Налаштування лічильника технологічних колій**

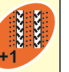

Натискайте кнопку +1 , доки не з'явиться потрібний лічильник технологічних колій [напр., лічильник 2, див. с. 21, Рис. 10, під надписом «START» (ПУСК)].

### **7.1.2 Блокування лічильника технологічних колій**

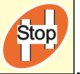

Натисніть на кнопку  $\Box$ 

- $\rightarrow$  Перемикання лічильника технологічних колій заблоковано.
- $\rightarrow$  На дисплеї блимає цифра (Рис. 23/1), яка позначає лічильник технологічних колій.
- $\rightarrow$  Контрольний символ (Рис. 23/2) позначає символ зупинки.

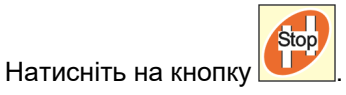

 Лічильник технологічних колій знову активний.

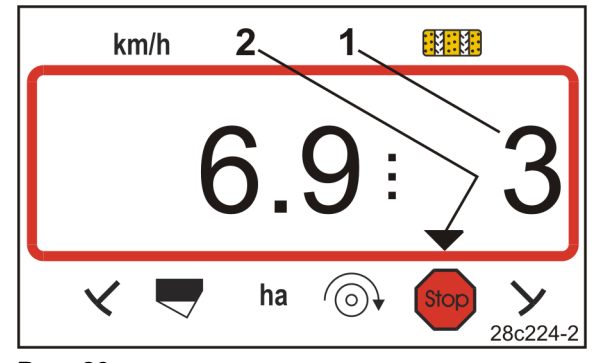

**Рис. 23** 

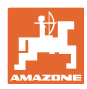

### **7.2 Оброблена площа**

### **7.2.1 Індикація площі окремої ділянки**

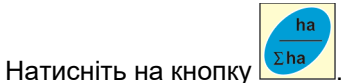

 $\rightarrow$  Індикація (Рис. 24) площа окремої обробленої ділянки (напр., 10,5 га).

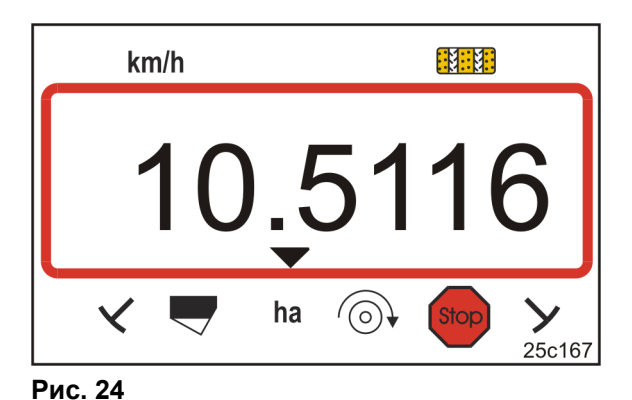

**7.2.2 Скидання пам'яті окремої ділянки**

- 1. Натисніть кнопку та утримуйте.
- 2. Натисніть на кнопку .
- $\rightarrow$  Пам'ять окремої ділянки встановлюється на 0 [ra].

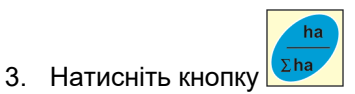

повернення до індикації робочого стану (Рис. 26).

### **7.2.3 Індикація загальної площі**

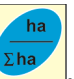

- 1. Двічі натисніть кнопку <sup>[Σһа</sup>
- $\rightarrow$  Індикація (Рис. 25): загальної обробленої площі (напр., 105,1 га).

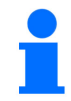

Видалення даних неможливе.

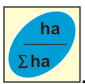

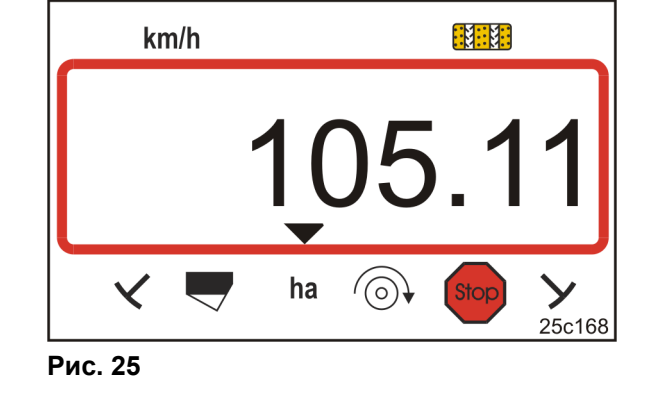

- 2. Натисніть на кнопку <sup>[Σha</sup>
- Повернення до індикації робочого стану (Рис. 26).

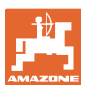

### **7.3 Індикація під час роботи**

Під час роботи AmaLog+ показує

- швидкість руху, (Рис. 26/1), напр., 6,9 км/год
- положення перемикання для лічильника технологічних колій (Рис. 26/2), напр., положення перемикання 3
- лівий маркер (Рис. 26/3) перебуває у робочому положенні
- правий маркер (Рис. 26/4) піднятий. **Рис. 26**

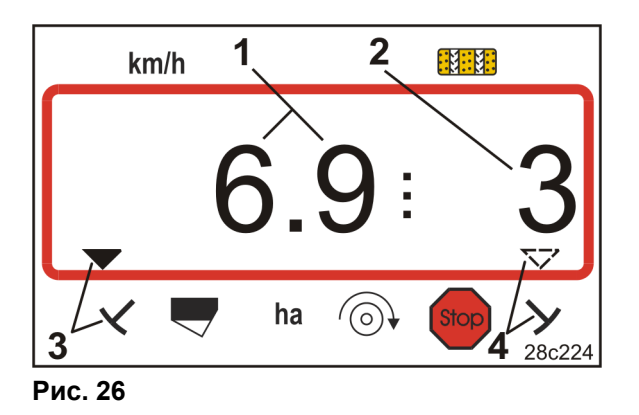

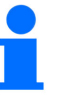

Зростання показань лічильника технологічних колій супроводжується звуковим сигналом.

### **7.4 Функціональні кнопки**

При натисканні функціональних клавіш прибл. на 10 секунд відображаються дані під час висіву.

#### **7.4.1 Індикація поточної частоти обертання вентилятора**

Ця індикація можлива тільки для пневматичних сівалок.

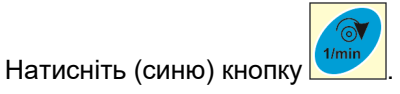

→ Індикація (Рис. 27): поточна частота обертання вентилятора (напр., 3600 [1/хв]).

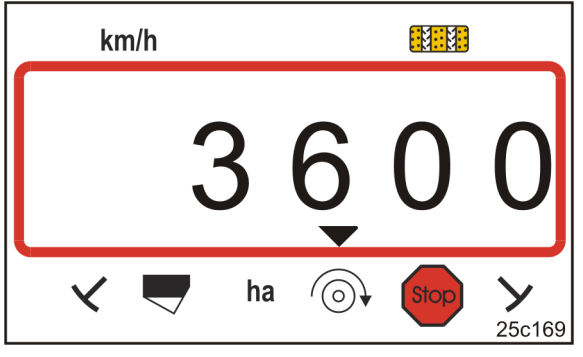

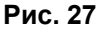

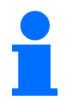

Якщо сівалка для обробки великих площ Primera DMC має два вентилятори, частоти обертання обох вентиляторів відображаються по черзі через кожні 10 секунд.

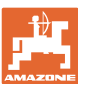

### **8 Несправності**

### **8.1 Індикація «Несправність A3»**

**Повідомлення про помилку технологічної колії**

При виникненні помилки технологічної колії відбувається

- індикація (Рис. 28)
- звуковий сигнал.

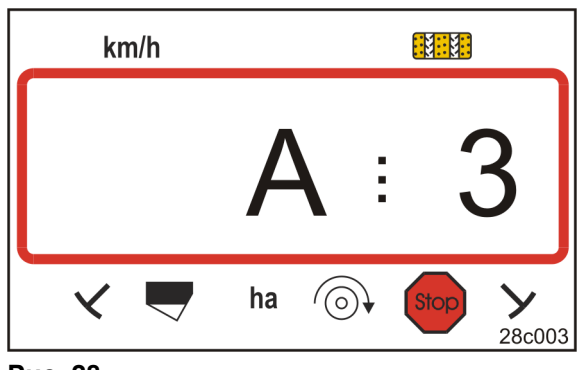

**Рис. 28** 

### **8.2 Індикація «Несправність A4»**

**Попереджувальне повідомлення при зупинці карданного вала активної ґрунтообробної машини (напр., ротаційного культиватора)** 

Термінал керування подає сигнал тривоги одразу після спрацьовування запобіжної муфти карданного вала активної ґрунтообробної машини.

При повній зупинці карданного вала з'являється

- індикація (Рис. 29)
- звуковий сигнал.

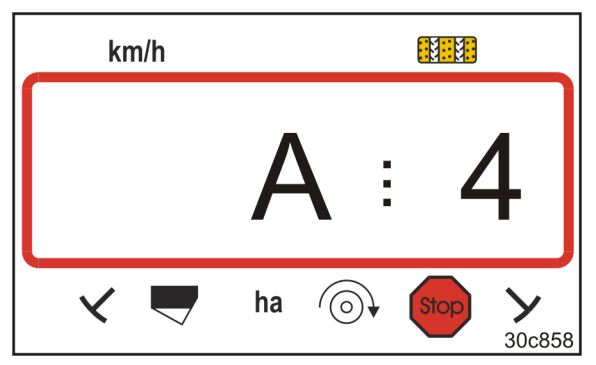

**Рис. 29** 

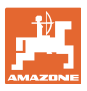

### **8.3 Індикація «Несправність A5»**

#### **Попереджувальне повідомлення**

- **при нестачі посівного матеріалу**
	- на машинах з датчиком рівня наповнення
- **при несправності висівного вала для посівного матеріалу**
	- тільки для DMC Primera, Condor і Citan 01
	- тільки для машин з комбінованим стеженням за рівнем наповнення посівним матеріалом та висівним валом

При попереджувальному повідомленні

- з'являється індикація (Рис. 30)
- подається звуковий сигнал (триразовий).

При нестачі посівного матеріалу індикація змінюється.

Контрольний символ (Рис. 31/1) позначає рівень наповнення.

Сигнал тривоги повторюється, якщо машина знов застосовується, напр., після розвороту на краю поля.

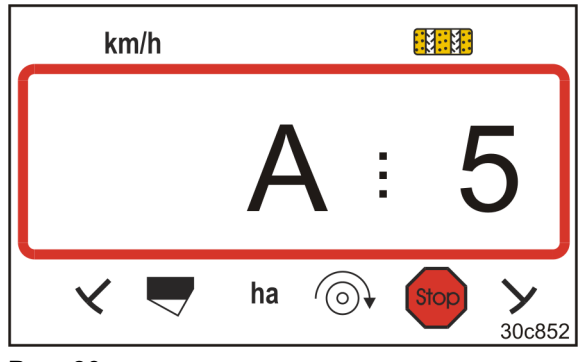

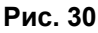

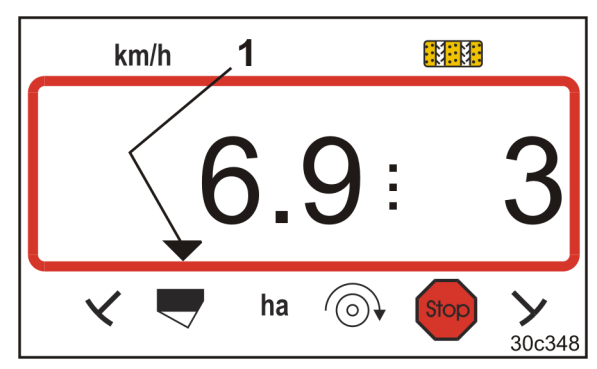

**Рис. 31** 

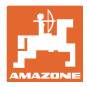

### **8.4 Індикація «Несправність A6» (тільки DMC Primera, Condor і Citan 01)**

**Попереджувальне повідомлення** 

- **при нестачі добрива**
- **при несправності висівного вала для добрива**

При попереджувальному повідомленні

- з'являється індикація (Рис. 32)
- подається звуковий сигнал (триразовий). **Рис. 32**

При нестачі добрива індикація змінюється.

Контрольний символ (Рис. 33/1) позначає рівень наповнення.

Сигнал тривоги повторюється, якщо машина знов застосовується, напр., після розвороту на краю поля.

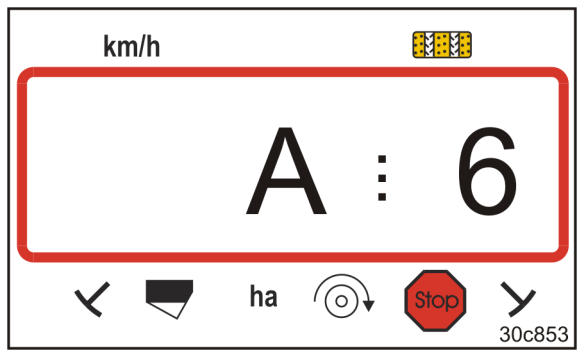

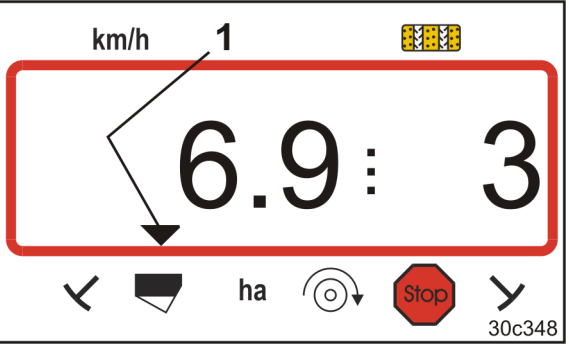

**Рис. 33** 

#### **Вимкнення попереджувального повідомлення**

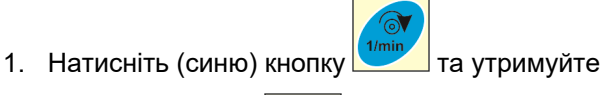

- $\mathbf{G}$ 2. Натисніть кнопку
- $\rightarrow$  Попереджувальне повідомлення вимкнено.

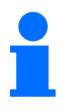

Попереджувальне повідомлення можна вимкнути лише після спрацювання сигналу тривоги.

Вимкнення сигналу тривоги діє лише до вимкнення термінала керування.

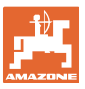

# **9 Таблиці**

### **9.1 Таблиця «Параметри машини»**

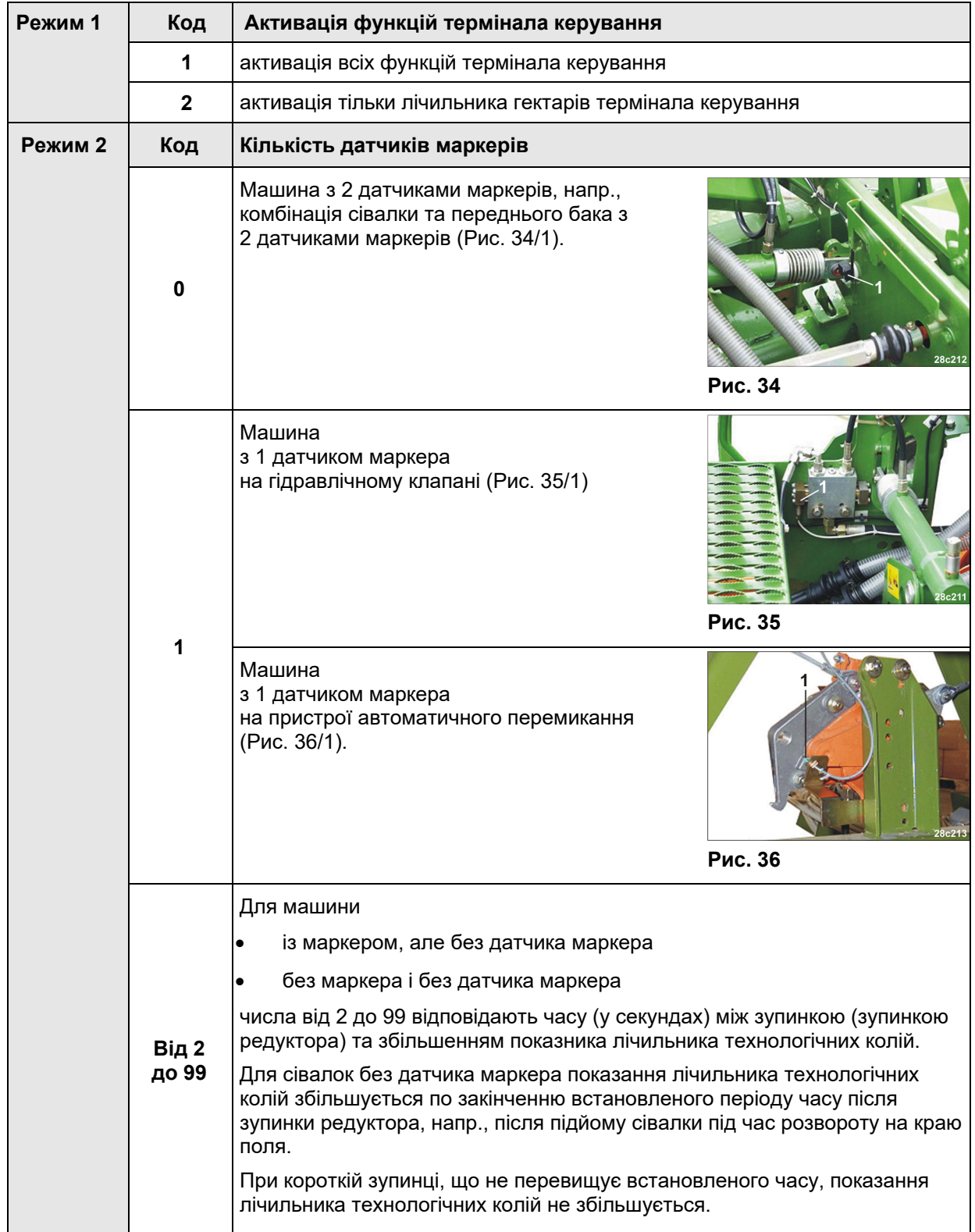

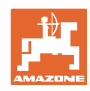

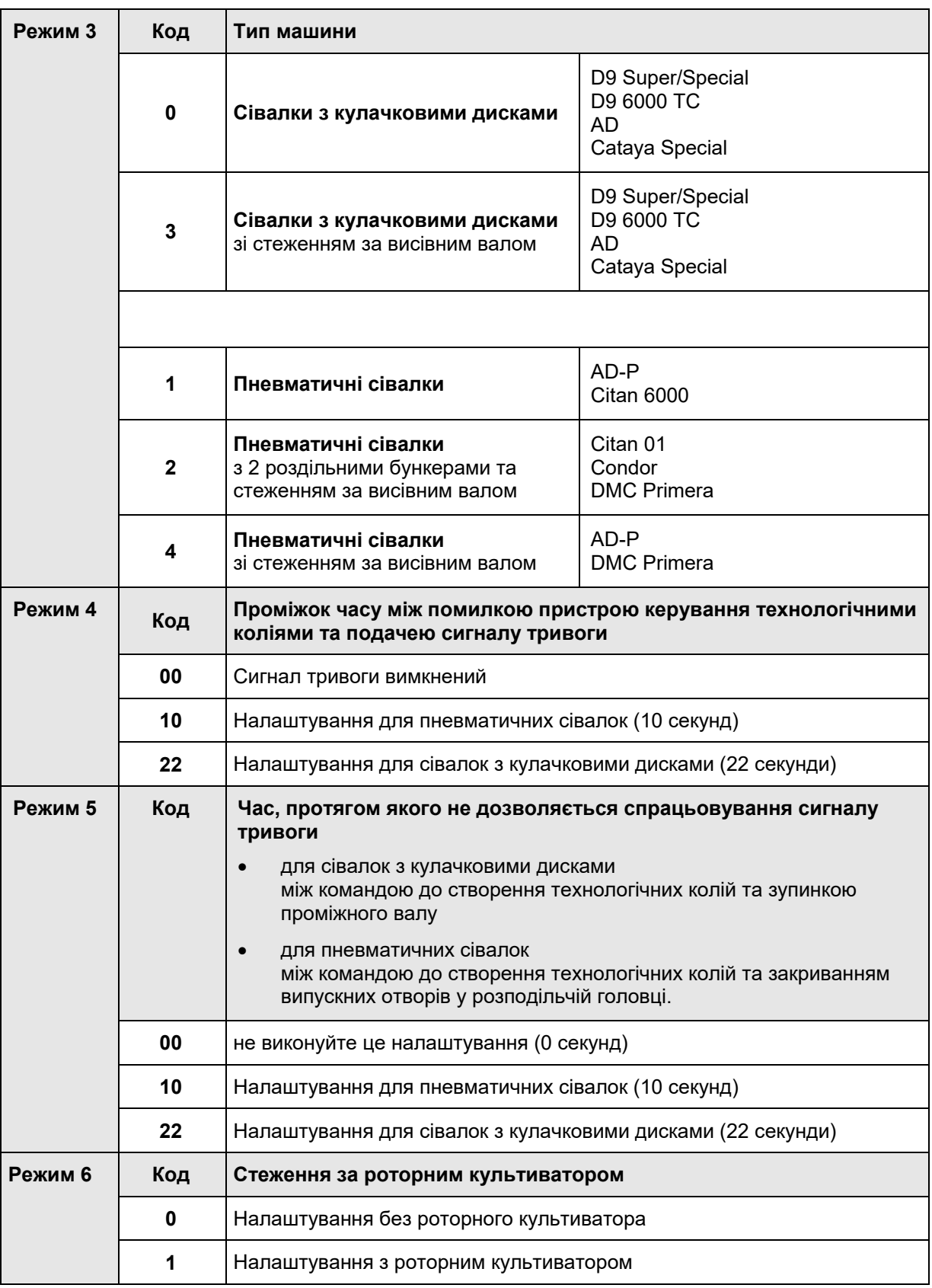

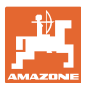

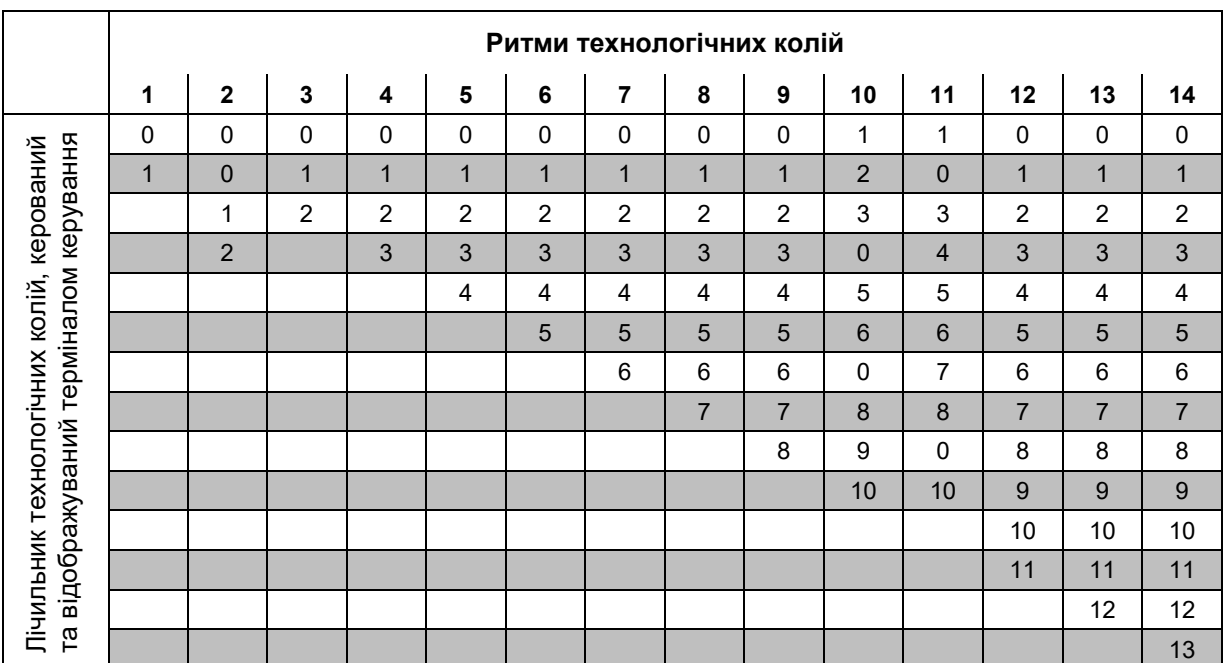

### **9.2 Таблиця регульованих ритмів технологічних колій**

**Рис. 37** 

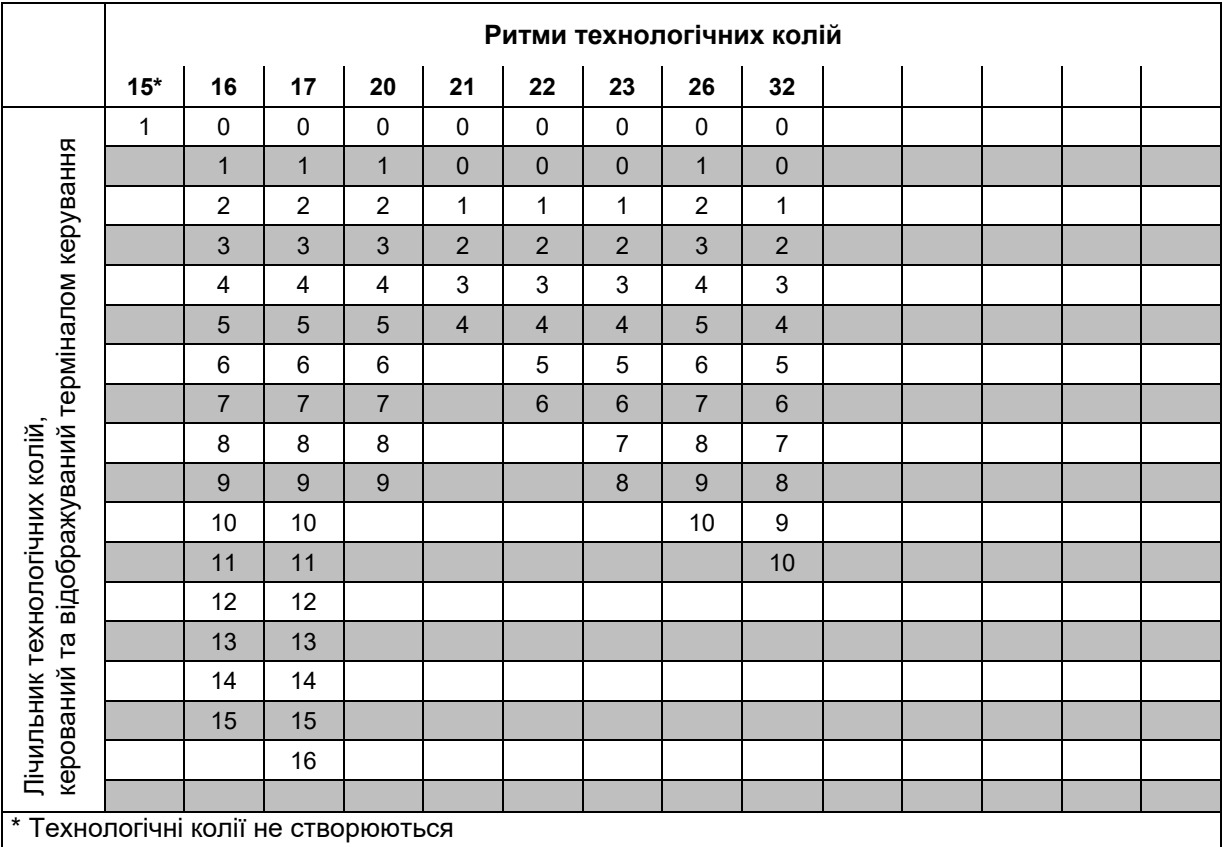

**Рис. 38** 

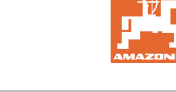

### **9.3 Таблиці калібрувальних значень/обертів рукоятки (орієнтовні дані)**

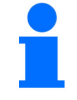

Значення, наведені в таблицях цього розділу, є орієнтовними.

Якщо фактичне калібрувальне значення (імп./100 м) відрізняється від значення з таблиці, то при визначенні норми висіву також змінюється кількість обертів рукоятки.

Встановлені вами калібрувальні значення можна внести в таблицю (Рис. 39).

### **Механічна посівна техніка**

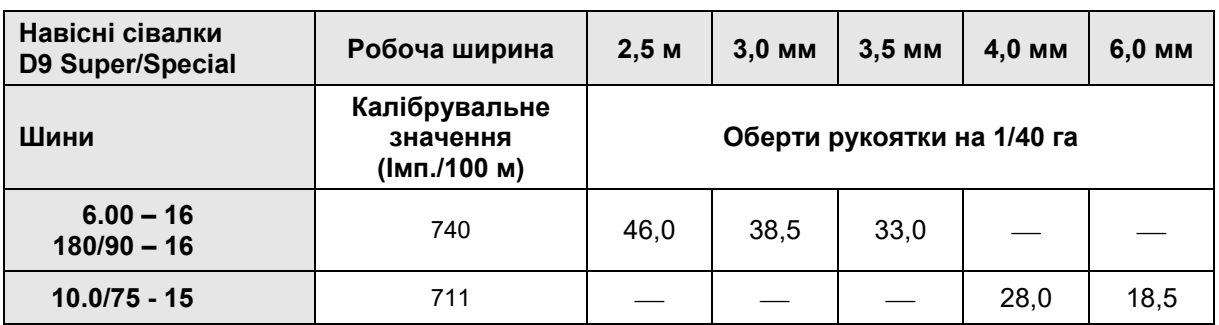

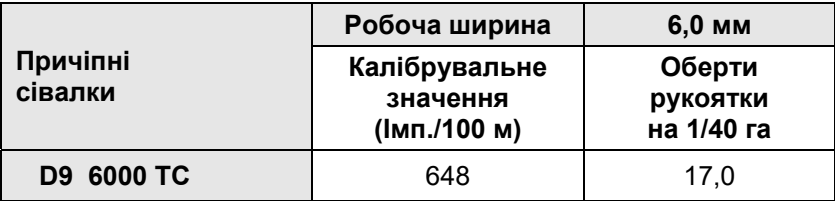

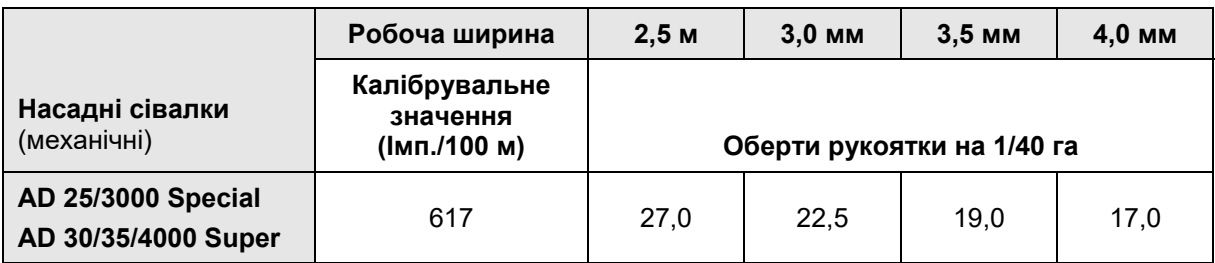

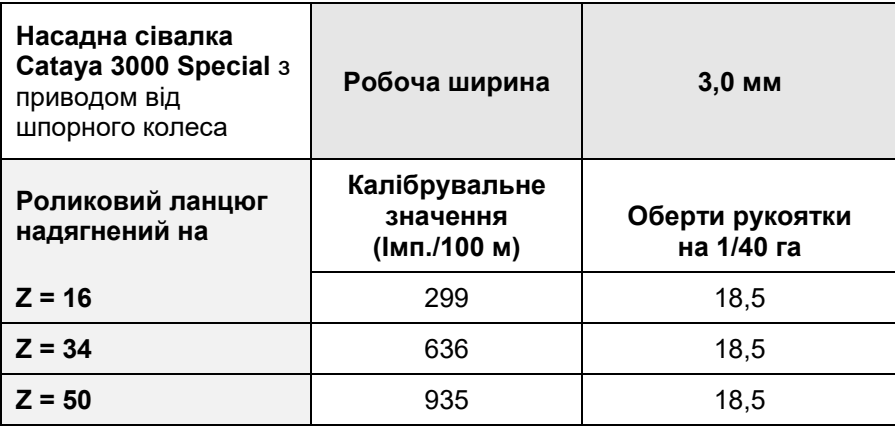

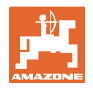

### **Пневматична посівна техніка**

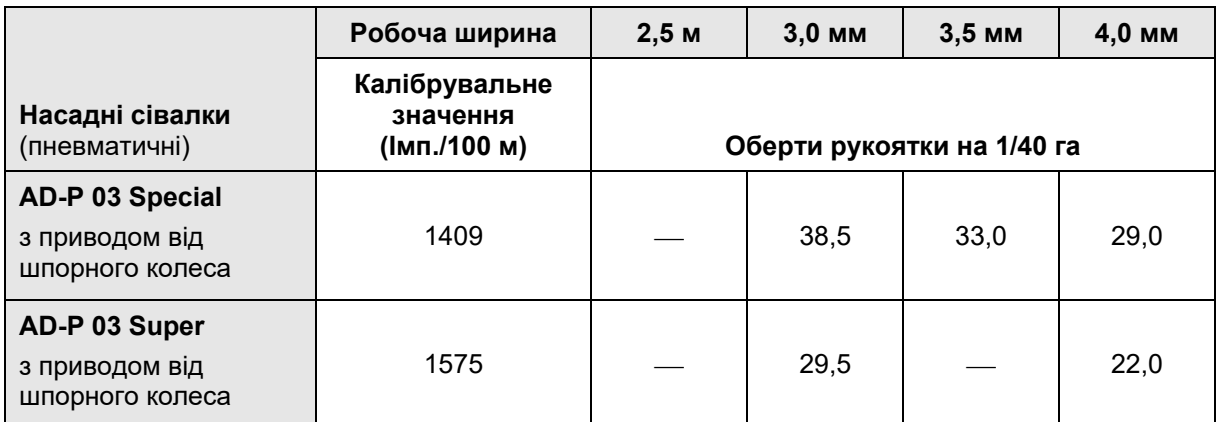

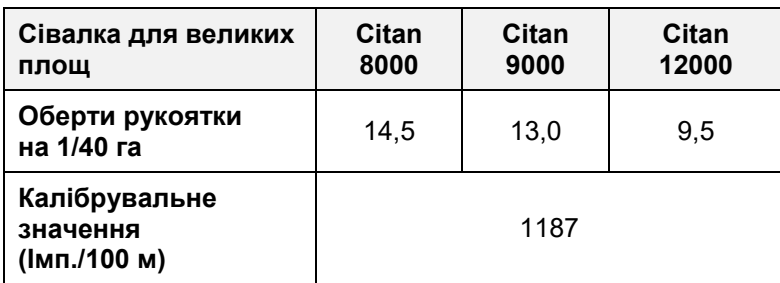

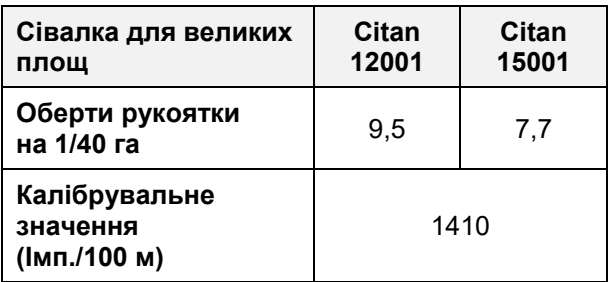

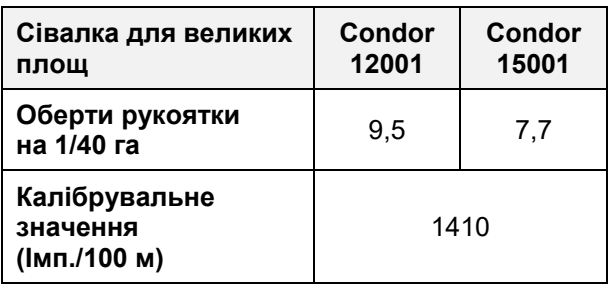

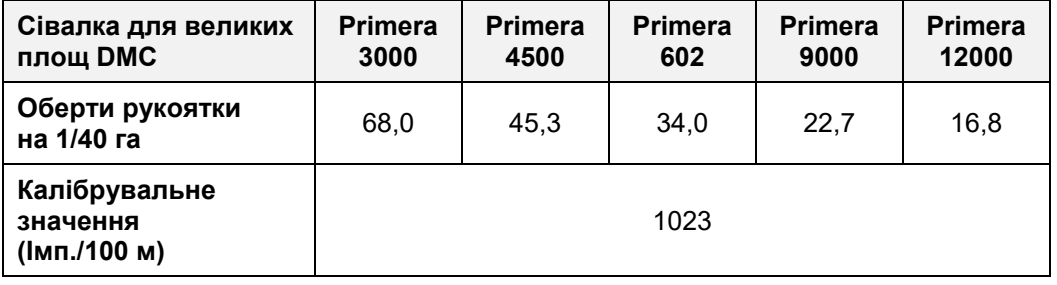

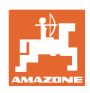

### **Таблиці**

### **Попередні машини**

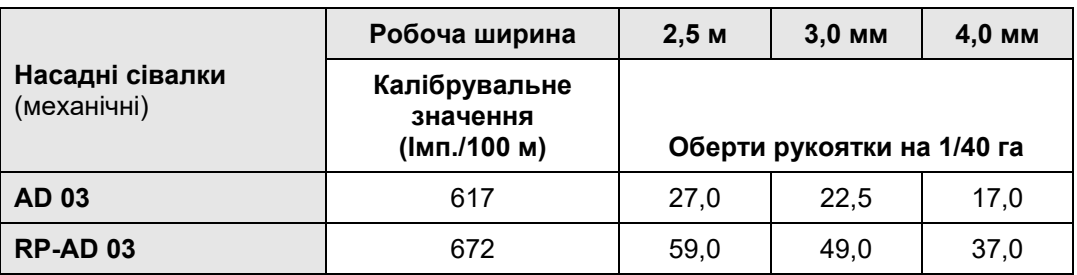

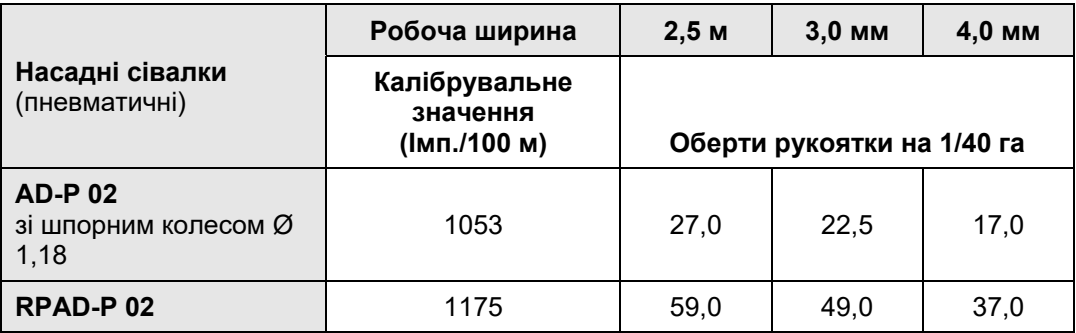

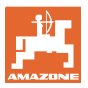

### **9.4 Таблиця калібрувальних значень/кількості обертів рукоятки для визначення норми висіву**

| Поле | Калібрувальне значення<br>1Mn./100 м | Оберти рукоятки |
|------|--------------------------------------|-----------------|
|      |                                      |                 |
|      |                                      |                 |
|      |                                      |                 |
|      |                                      |                 |
|      |                                      |                 |
|      |                                      |                 |
|      |                                      |                 |
|      |                                      |                 |
|      |                                      |                 |
|      |                                      |                 |
|      |                                      |                 |
|      |                                      |                 |
|      |                                      |                 |
|      |                                      |                 |
|      |                                      |                 |
|      |                                      |                 |
|      |                                      |                 |
|      |                                      |                 |
|      |                                      |                 |
|      |                                      |                 |
|      |                                      |                 |
|      |                                      |                 |
|      |                                      |                 |
|      |                                      |                 |
|      |                                      |                 |
|      |                                      |                 |
|      |                                      |                 |
|      |                                      |                 |
|      |                                      |                 |
|      |                                      |                 |
|      |                                      |                 |
|      |                                      |                 |
|      |                                      |                 |
|      |                                      |                 |
|      |                                      |                 |

**Рис. 39** 

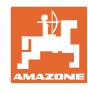

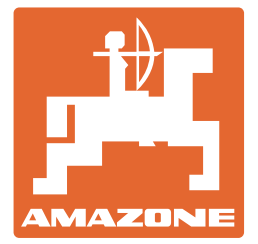

# **AMAZONEN-WERKE** H. DREYER SE & Co. KG

 Postfach 51 D-49202 Hasbergen-Gaste **Germany** 

тел.:  $+ 49 (0) 5405 501-0$ ел. пошта: amazone@amazone.de http:// www.amazone.de